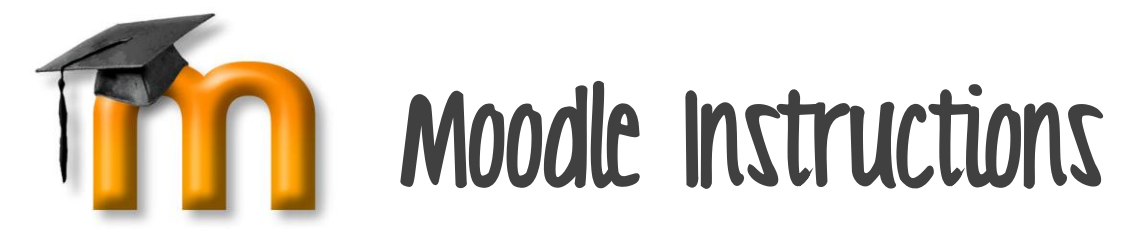

# **Accessing an eLearning Course at Oakland University**

- 1. Determine what **Internet Browser** you are currently using.
	- a. The recommended browser is **Mozilla Firefox.**
	- b. If you do not have Firefox, you can download it for free at [www.mozilla.com.](http://www.mozilla.com/)
- 2. Go to the Oakland University Moodle homepage: [http://moodle.oakland.edu](http://moodle.oakland.edu/)
- 3. Type in your **NetID username**, which is the first part of your OU e-mail address.
- 4. Type in your **NetID password**, which is the same as your e-mail password.
- 5. Click on **Login to Moodle** to enter into your Moodle main page. Note. If you do not remember your E-Mail account user name and/or password, click on Forgot your password, towards the bottom of the page. In the new window, click on Continue to Change/Reset/Obtain Password and follow the few simple steps.
- 6. Review the important information and updates on the left side of your Moodle homepage.
- 7. Review the courses you are a member of on the right side of your Moodle homepage.

8. Select the desired class by clicking on the course title. Follow the links inside to access all course content including syllabus, assignments, discussions posts, etc.

### **Additional Resources and Information**

For any questions regarding your NetID & password, please contact the UTS Helpdesk by email at: [helpdesk@oakland.edu](mailto:helpdesk@oakland.edu) or by phone: (248) 370-HELP (4357).

For helpful tutorials and other assistance with Moodle, please visit the following link: <http://www2.oakland.edu/elis/>

## **Oakland University Online Learning Requirements**

### **Minimum Technology Requirements**

- Computer with Internet access, a DVD drive, and audio capability.
- 28,800 bps or faster modem and sufficient memory (256MB RAM or more)
- Your own e-mail account
- Printer
- Adobe Acrobat Reader (free download available)
- Windows Media or Real Player
- Word processing program (MS Word 98 or later preferred)

### **Technical Skills**

- Ability to navigate Internet
- Understand terms such as download, open, select, file, choose, upload, etc.
- Use word processing software such as Microsoft Word
- Demonstrate confidence in technology troubleshooting abilities or have access to technology support